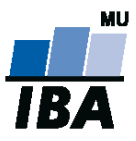

## **Databázové systémy a SQL**

**1**

Lekce 4

## Daniel Klimeš

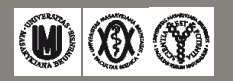

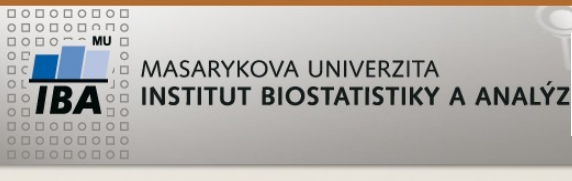

• Import ukol.csv

• Smaž řádky obsahujíc datum větší než 1.10.2015

**Zápočet**

- Ponechte pouze řádky kde
- Datnar < datdg < lecbaod < lecbado < datumrti
- Zkontrolujte, zda u všech řádků jsou všechna datumy. Přpadné neúplné smažte
- Ve sloupci LEU musí být číslo, převeďte na číslo, co převést jde, uvedenou jednotku odstraňte

….

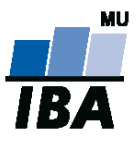

# **PRÁCE S VÍCE TABULKAMI**

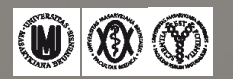

#### **PAY LOL LAGARALI LAKER**

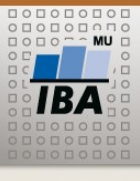

MASARYKOVA UNIVERZITA **INSTITUT BIOSTATISTIKY A ANALÝZ** 

## **Práce s více tabulkami / more tables**

 $\overline{\mathcal{M}}$ 

**+**

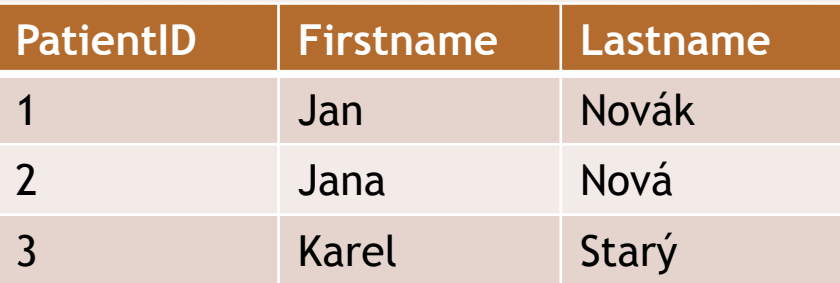

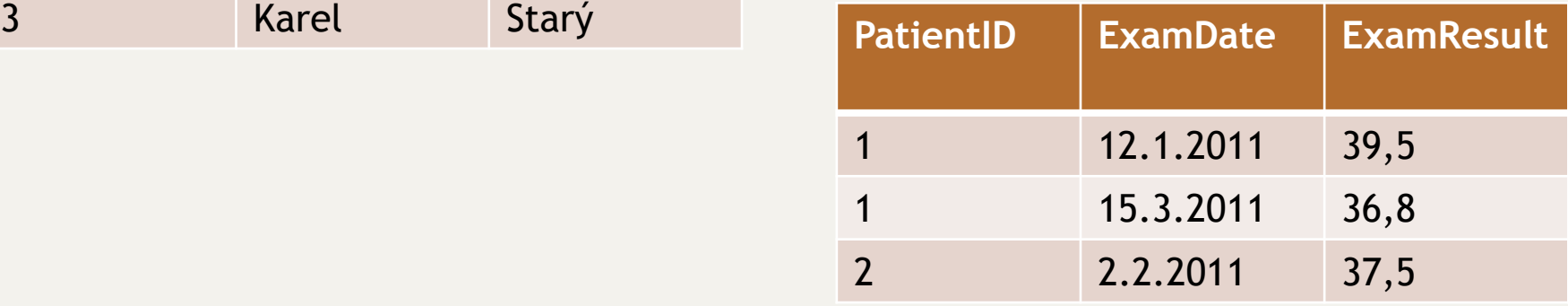

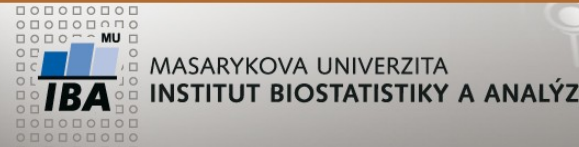

**Vazby/ Relationships**

ENTITY = tabulky/tables

RELATIONSHIP = vazba

E-R diagramy = datové modely (data models)

Typy vazeb:

1:1 – jeden řádek tabulky A má vazbu s jedním řádkem tabulky B

## **1:n – k jednomu řádku tabulky A se váže 0 až N řádků tabulky B**

m:n – k jednomu řádku tabulky A se váže 0 až N řádků tabulky B **ale zároveň** k jednomu řádku z B se váže 0 až N řádků A

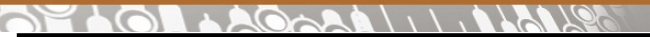

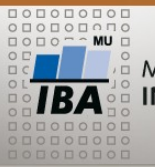

#### **ER diagram**

#### teacher

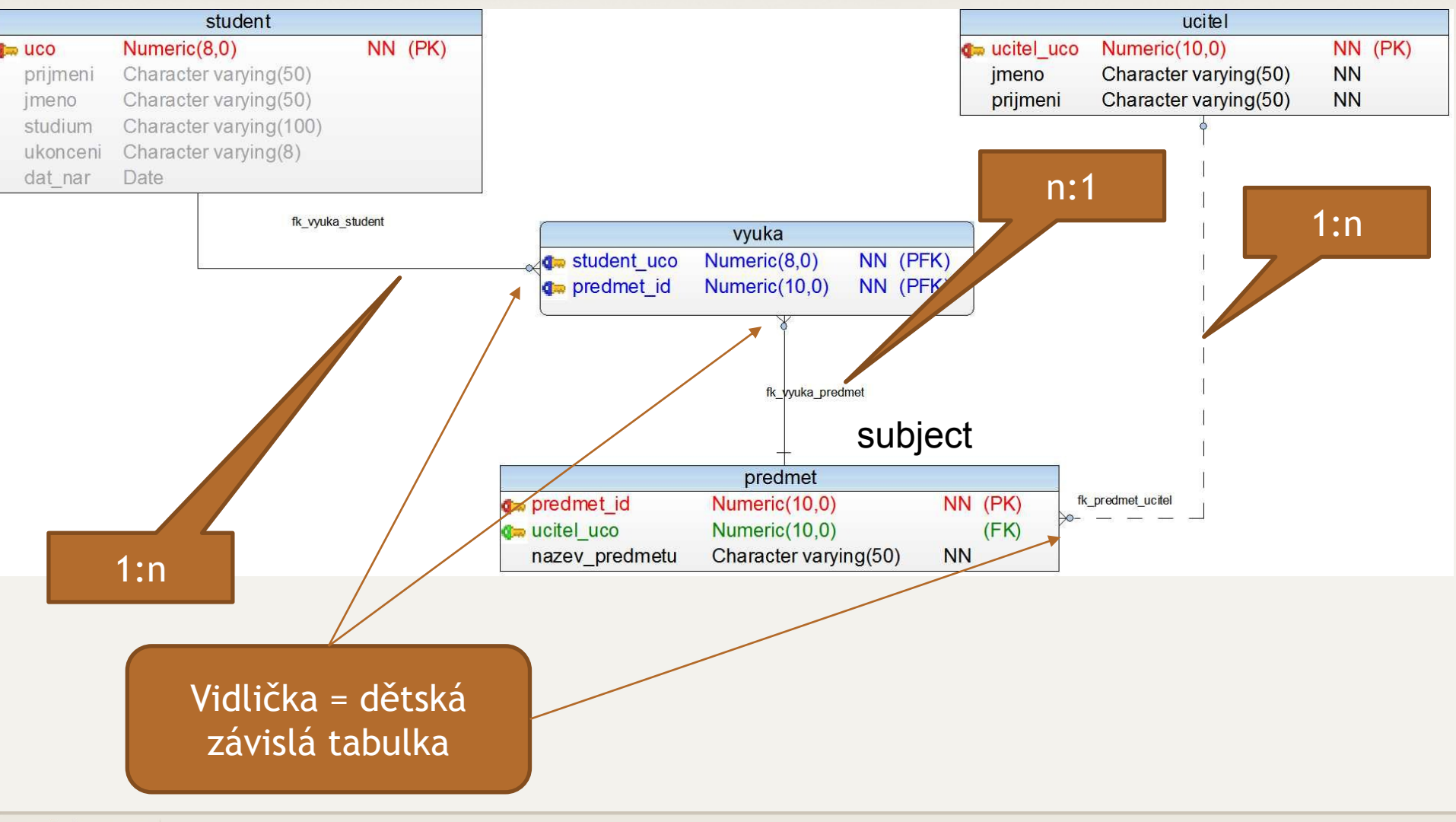

 $\overline{\mathsf{IBA}}$   $\mathsf{W} \otimes \mathsf{W}$ Autor, Název akce Daniel Klimeš, Databázové systémy a SQL **6**

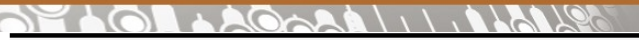

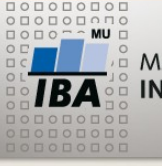

**Postup tvorby datového modelu**

- Definice entit (tabulek)
- Stanovení primárních klíčů všech tabulek
- Tvorba vazeb
	- **Migrace primárního klíče rodičovské tabulky do dětské tabulky**
	- **Cizí klíč může, ale nemusí být součástí primárního klíče dětské tabulky**

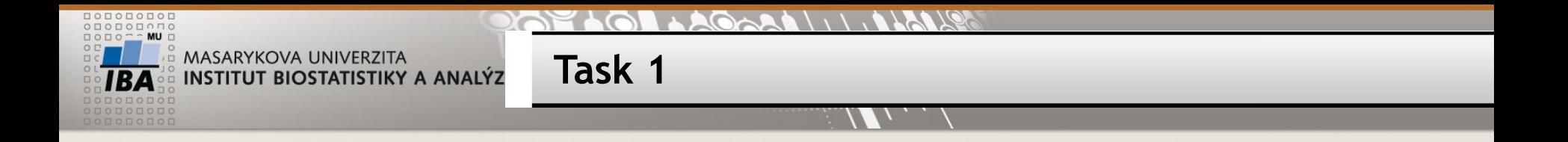

- Vytvořte si vlastní předmět (řádek v tabulce předmět)
- Zkuste vytvořit předmět s neexistujícím UCO teacher
- Přihlaste se do zvolených předmětů
- Odhlašte se ze všech předmětů
- Přihlaste se do **všech** dostupných předmětů
- Zkuste smazat všechny učitele

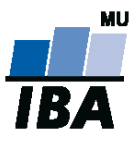

# **DOTAZOVÁNÍ VÍCE TABULEK**

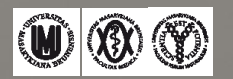

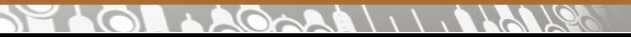

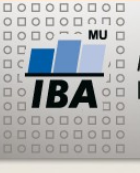

## **Práce s více tabulkami**

## Spojení sloupců = JOIN

**+**

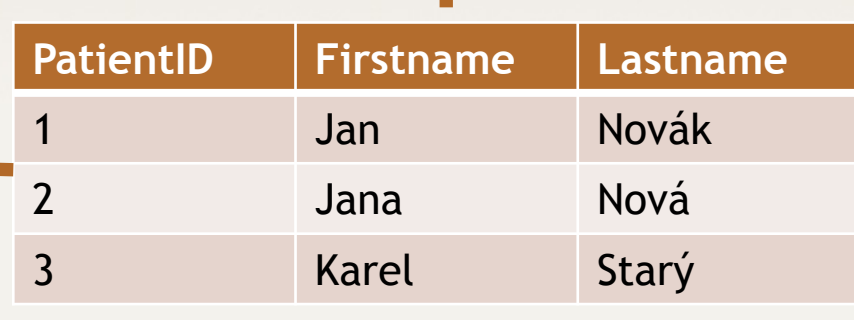

#### **+**

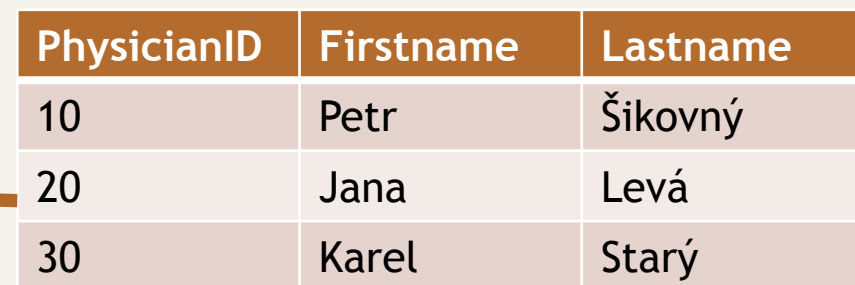

Spojení řádků – množinové operace

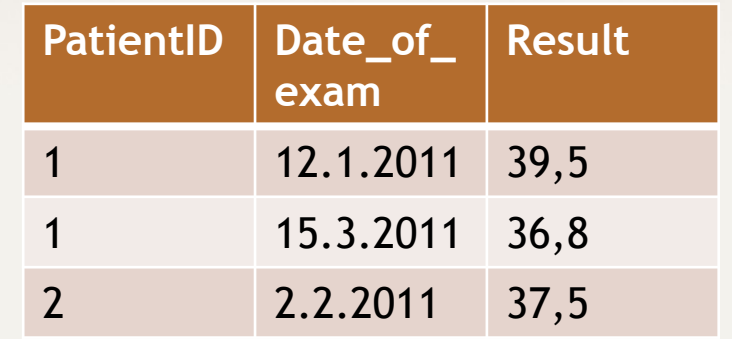

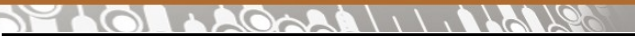

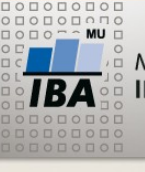

### **SELECT – více tabulek**

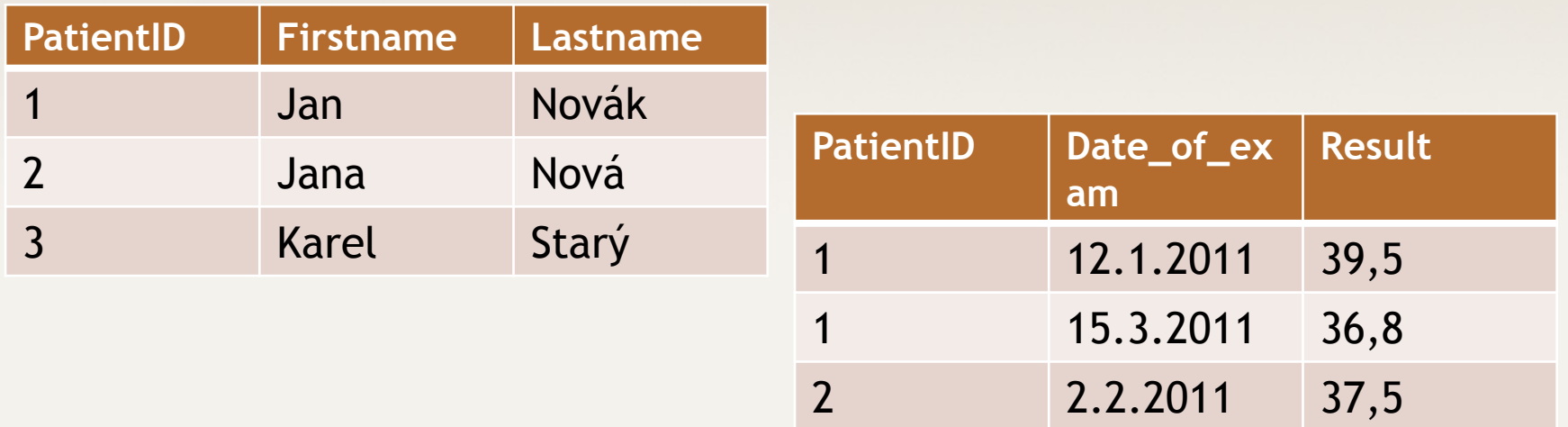

## Spojování tabulek = join

Druhy spojení:

- vnitřní **inner** join jen spojitelné řádky
- vnější outer join **left** join, **right** join, **full** join všechny řádky jedné tabulky + napojitelné řádky druhé tabulky

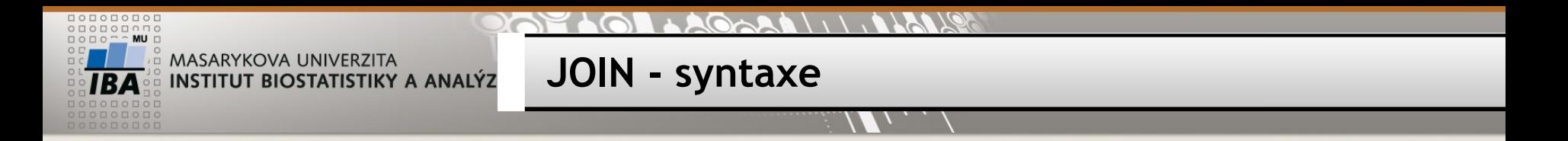

## **Vnitřní spojení / Inner join**

SELECT \* FROM pacient **JOIN** vysetreni **ON** pacient.id\_pacienta = vysetreni.id\_pacienta

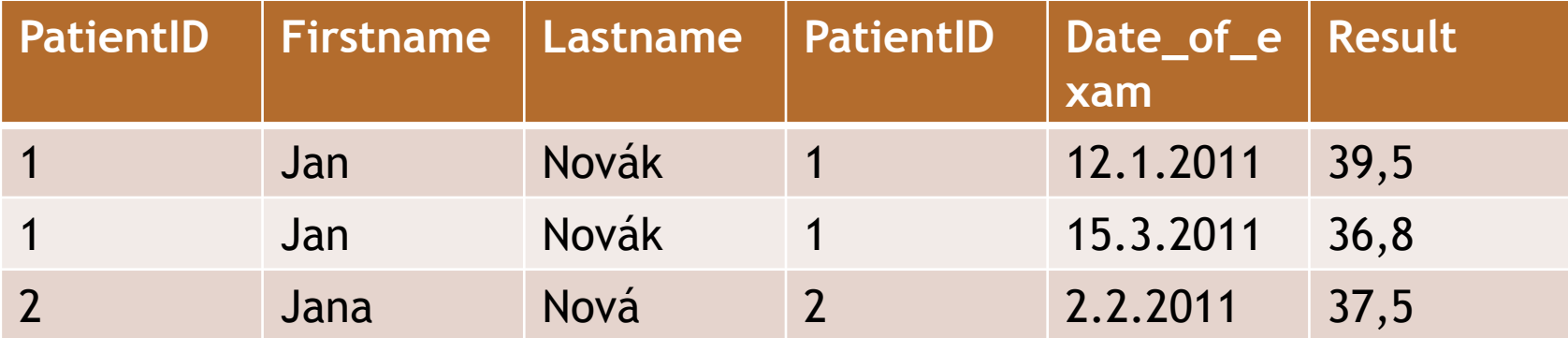

#### **Alternativní varianta**

SELECT \* FROM tabulka1, tabulka2 WHERE tabulka1.sloupec = tabulka2.sloupec SELECT \* FROM pacient, vysetreni WHERE pacient.id\_pacienta = vysetreni.id\_pacienta

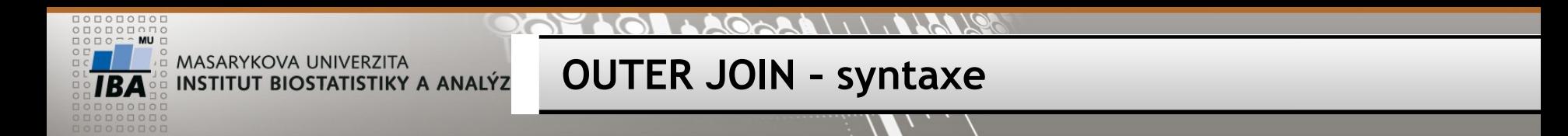

## **Vnější spojení**

SELECT \* FROM tabulka1 **LEFT JOIN** tabulka2 ON tabulka1.sloupec = tabulka2.sloupec SELECT \* FROM pacient **LEFT JOIN** vysetreni ON pacient.id\_pacienta = vysetreni.id\_pacienta

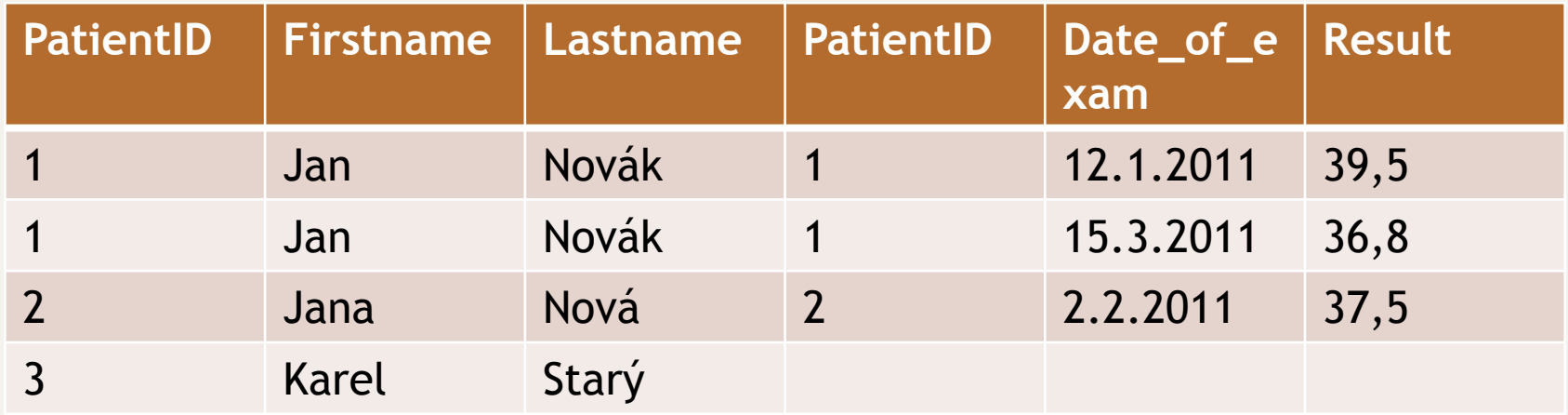

#### **ORACLE varianta**

SELECT \* FROM tabulka1, tabulka2 WHERE tabulka1.sloupec = tabulka2.sloupec**(+)** SELECT \* FROM pacient, vysetreni WHERE pacient.id pacienta = vysetreni.id pacienta (+)

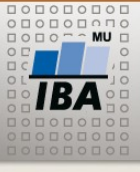

**Task**

Vypište studenty zapsané do alespoň jednoho předmětu *Select students with one or more registered subjects* 

Vypište všechny studenty s vybraným předmětem/předměty *Select all students with a given registered subject*

Vypište své jméno a své předměty *Select your name with your subjects*

Vypište všechny předměty a k nim počet zapsaných studentů *Select all subject with number of registered students*

Vypište učící učitele a jeho předměty *Select teachers and their subjects*

Vypište učící učitele a jeho studenty *Select teachers and their students*

Vypište všechny učitele a počet jeho studentů *Select all teachers and their number of students*

Vypište učitele, kteří neučí žádný předmět / studenty, kteří nemají zapsaný žádný předmět

Vypište studenty, kteří mají zapsané víc jak 2 předměty

 $\mathbf{H} \circledcirc \mathbf{W}$ Autor, Název akce Daniel Klimeš, Databázové systémy a SQL **14**

#### **SALLA CARALLA CORAL**

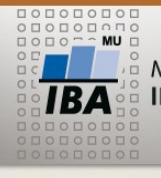

MASARYKOVA UNIVERZITA **INSTITUT BIOSTATISTIKY A ANALÝZ** 

#### **ER diagram**

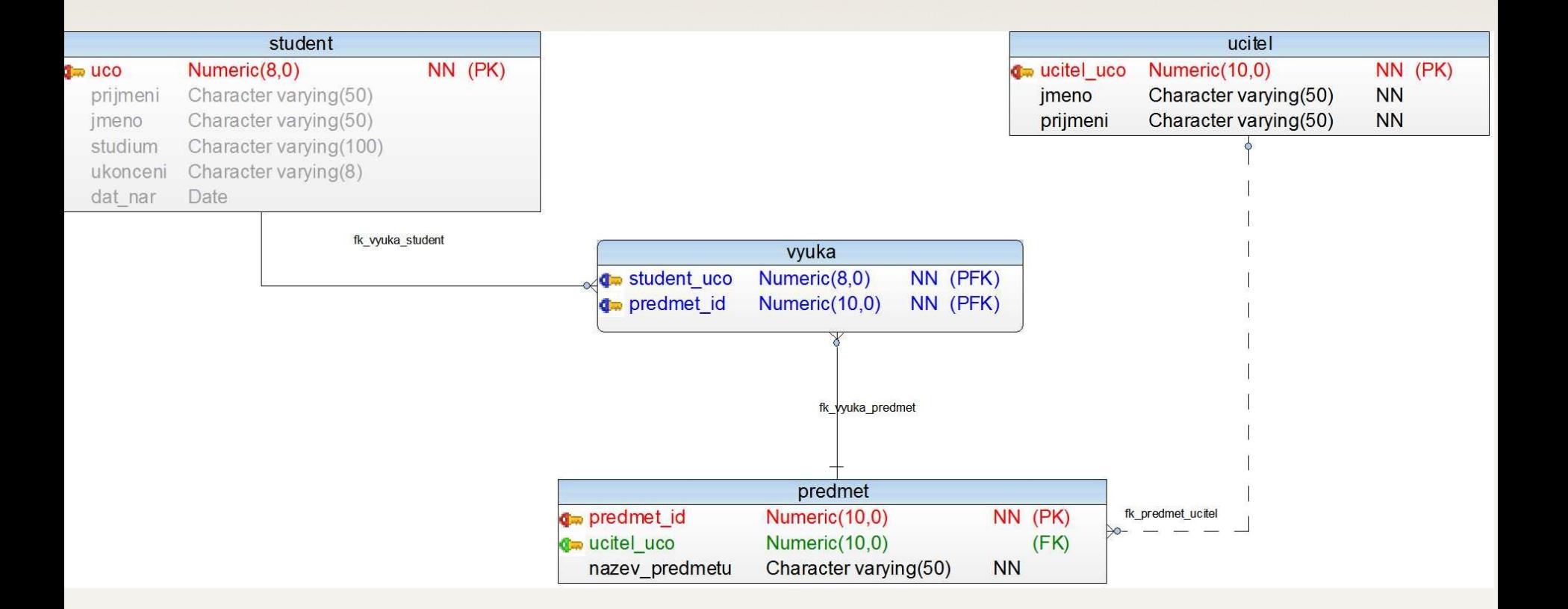

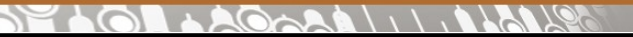

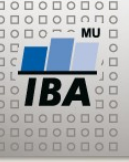

## **Práce s více tabulkami**

Spojení sloupců = JOIN

**+**

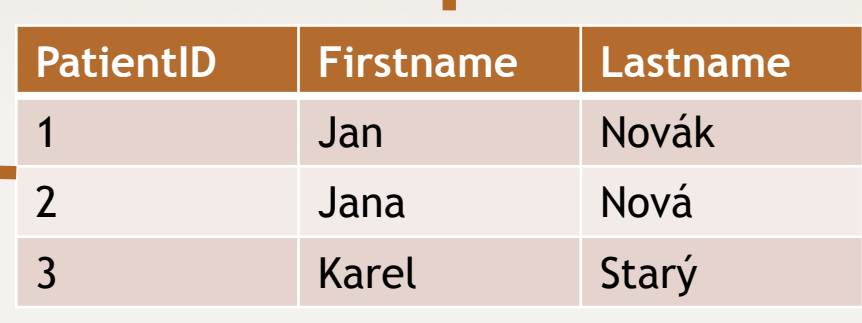

#### **+**

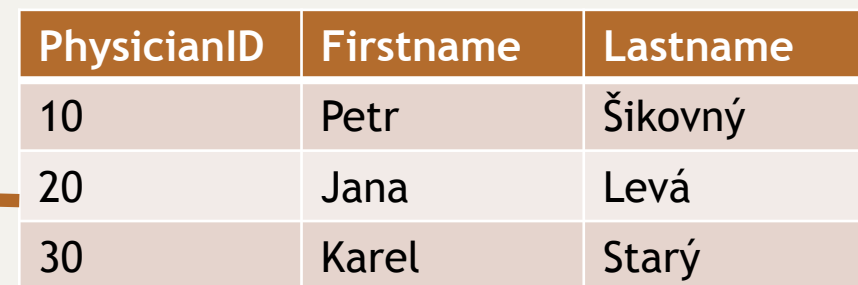

Spojení řádků – množinové operace

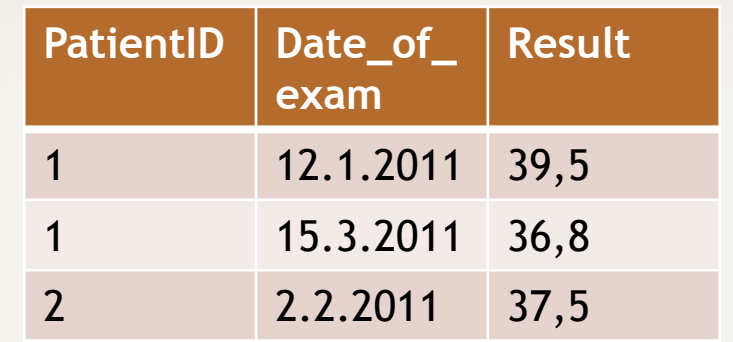

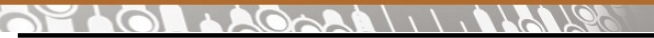

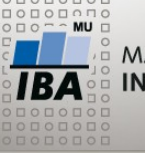

**Množinové operace**

Operace s dotazy, které vrací stejnou datovou strukturu (stejné sloupce)

- **UNION Sjednocení množin – duplicitní řádky vyloučeny**
- **UNION ALL Sjednocení množin včetně duplicit**
- **INTERSECT Průnik množin – pouze shodné řádky**
- **EXCEPT Rozdíl množin**
- **MINUS Rozdíl množin (ORACLE)**

SELECT sloupec FROM tabulka **UNION** SELECT sloupec FROM tabulka2

> Počet sloupců prvního a druhého dotazu musí být stejný a musí být stejného datového typu

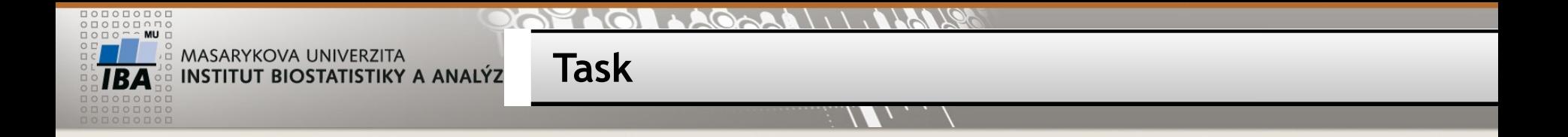

Vypište seznam všech studentů a učitelů (jméno, příjmení) *Select firstname and lastname of students and teachers*

Přidejte jednoho učitele mezi studenty a vyzkoušejte všechny množinové operace (průnik, rozdíl) *Add a copy of one row from table teacher to student and try all set functions* 

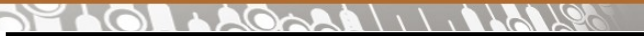

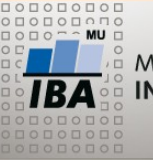

**Another data model**

patients – studies m-n => "mezitabulka" PATIENT\_STUDY studies – sites m-n => "mezitabulka" STUDIES\_SITES

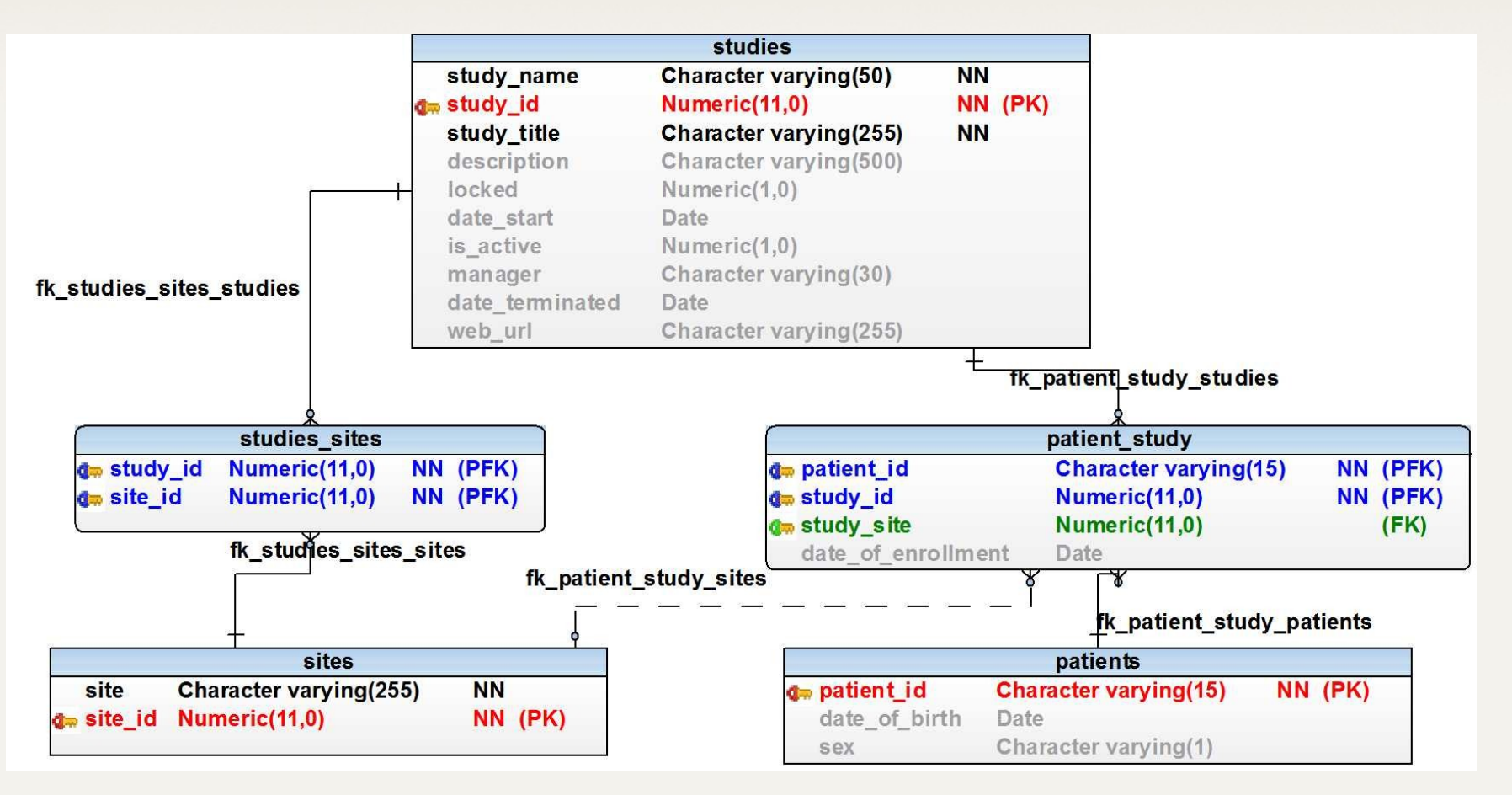

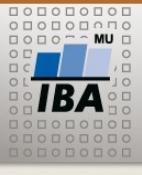

**Cvičení**

## **Zjistěte počet pacientů v jednotlivých studiích**

*How many patients are enrolled in each study* Result: STUDY\_NAME, number of patients

## **Zjistěte počet pacientů dle pohlaví v jednotlivých studiích**

*How many patients are enrolled in each study grouped by sex*  Result: STUDY\_NAME, sex, number of patients

#### **Zjistěte počet zapojených pracovišť do jednotlivých studií**

*How many sites participate in each study?* Result: STUDY\_NAME, number of sites

#### **Vypište pracoviště zapojená do více studií**

*Select all sites, which participate in more than 1 study* SITE, počet studií

#### **Vypište všechny studie a počet zařazených pacientů v jednotlivých letech**

*Select all studies and number of enrolled patients in each year* STUDY\_NAME, rok(DATE\_OF\_ENROLLMENT), počet pacientů